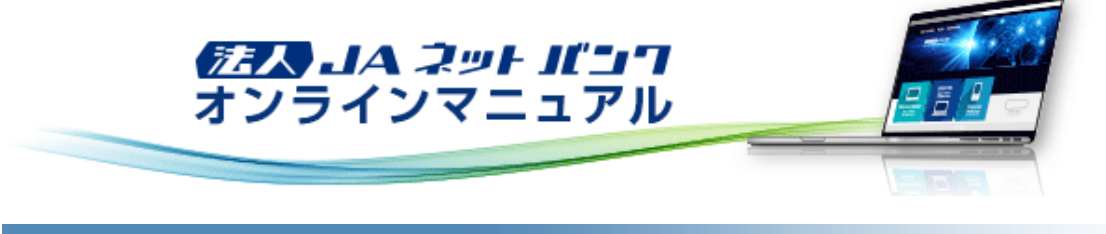

## トップページ

# トップページ

「トップページ」画面からは、過去3回のログイン履歴の確認、当JAからのお知らせの確認、電子証明書の更新、未承認取引 の確認、取引に関するお知らせ、最近の操作の確認をすることできます。

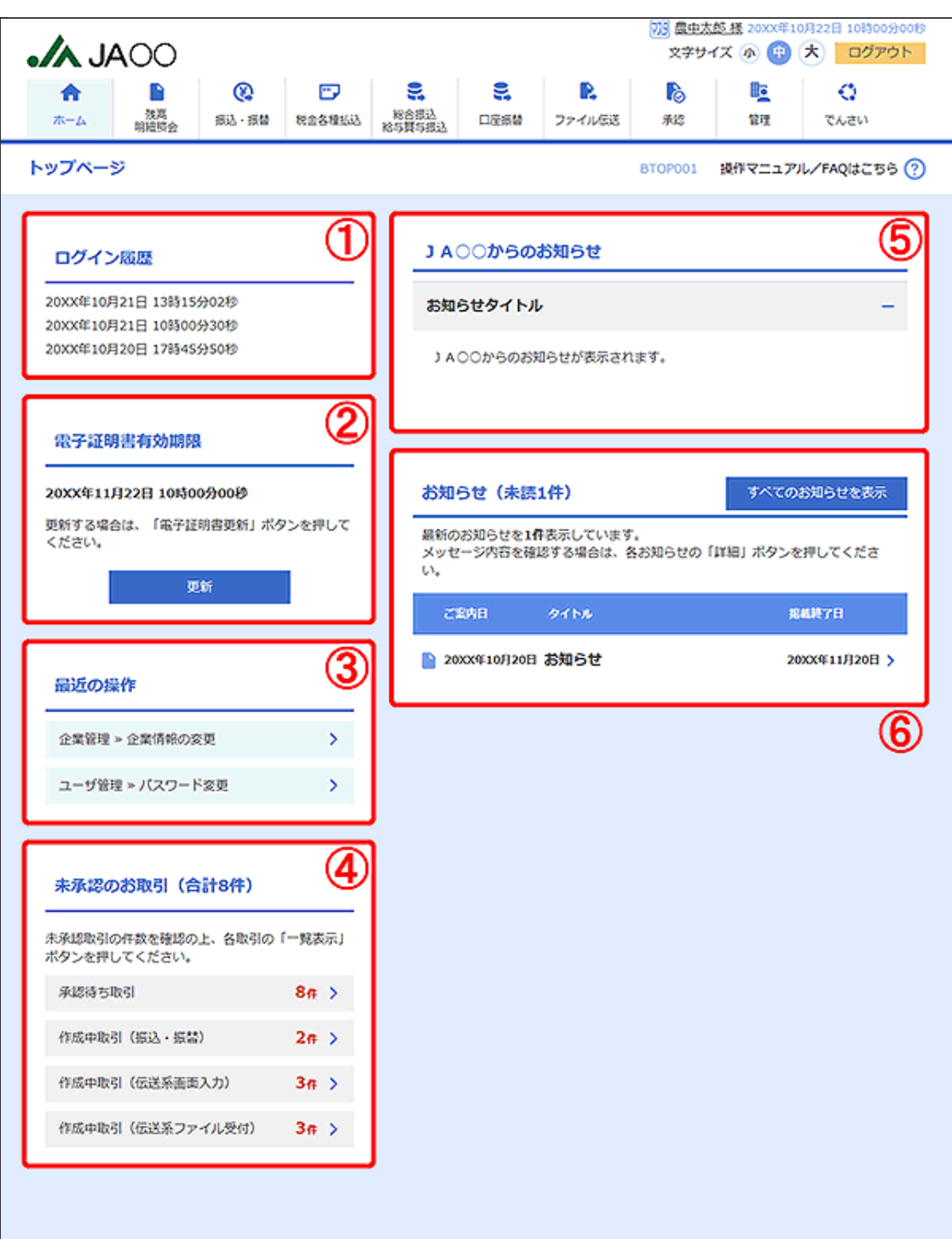

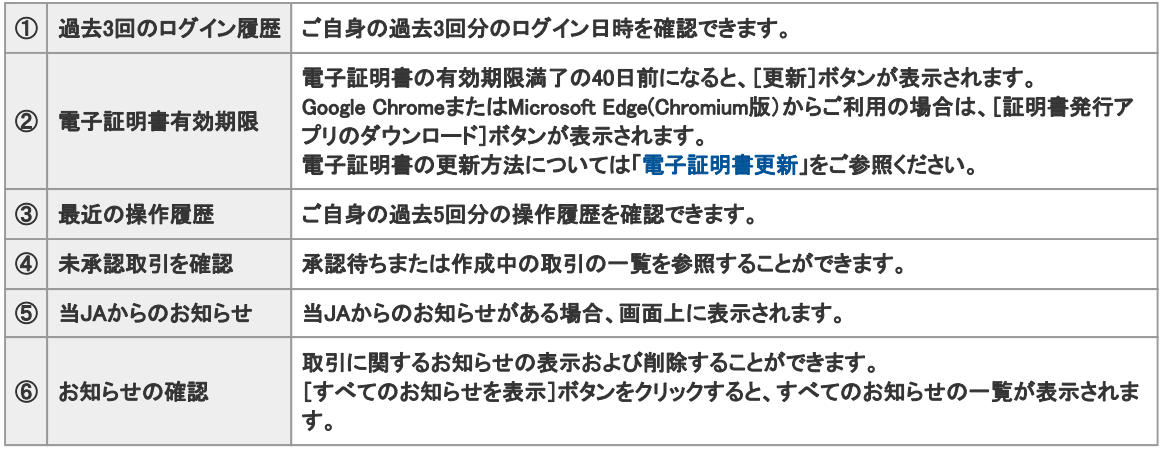

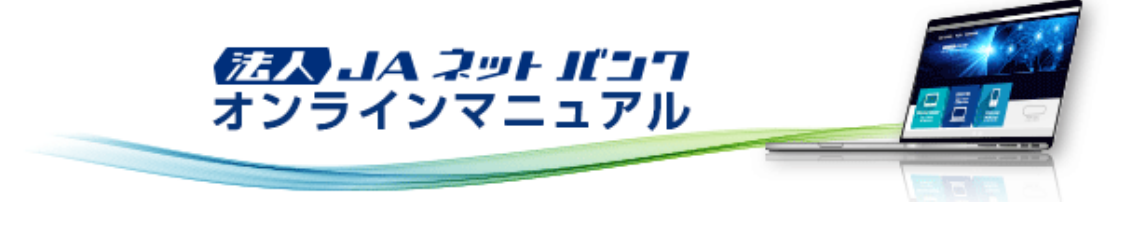

### トップページ

電子証明書

電子証明書更新

電子証明書の有効期限は、前回取得いただいた日の1年後の翌日となります。都度更新していただく必要がありますのでお 手続きをお願いいたします。

電子証明書有効期限40日前、10日前、および当日に届くメールでの通知と、ログイン後の「証明書更新選択」画面およびトッ プ画面の[更新]ボタンの表示により更新をお知らせしますので、必ず有効期限までに更新手続きをお済ませください。

「電子証明書取得」と同じ方法で「証明書発行アプリ」から更新することができます。

電子証明書の失効については、「電子証明書失効」をご参照ください。